## Mando a distancia Remo pro 1

## 1. Descripción

Con la pantalla táctil de colores del Mando a distancia Remo pro se pueden controlar de forma manual los dispositivos y accionamientos. Las funciones posibles son arriba, abajo y parada; encender, apagar y regular. Los accionamientos y dispositivos se pueden agrupar, clasificar y nombrar de forma individual.

- Manejo por pantalla táctil
- Batería de litio, recargable a través de un cargador USB 2.0 Micro B
- Máximo 32 canales (según el dispositivo con el que se utilice el mando) • Los botones táctiles se pueden nombrar directamente en el dispositivo de
- forma individual. Además, se puede elegir un icono de función adecuado • Se puede modificar el orden de visualización. También se pueden formar
- grupos
- Mediante conexiones por radio se pueden transmitir (clonar) los ajustes definidos a otros Remo pro

## *Funciones:*

### *El mando a distancia Remo pro es apto para accionamientos y consumidores de los dispositivos siguientes:*

La versión de software del dispositivo debe ser la adecuada para operar conjuntamente con el mando a distancia.

Controles: Con un control se pueden utilizar hasta 8 canales del mando a distancia.

- Control WS1/WS1000 Color, WS1/WS1000 Style, KNX WS1000 Style (a partir de la versión 1.1)
- KNX Touch One (Style)
- Control Solexa II

Actuadores: Tenga en cuenta que las versiones anteriores solo se programan en los canales 1 - 8 del Remo pro.

- Control Solexa (Canales 1 8 a partir de la versión 3.6)
- Control Arexa (Canales 1 8 a partir de la versión 3.7)
- Ventiladores WL400, WL800 y WL-Z, módulo de ventilador RF-VM (Canales 1 - 8 a partir de la versión 1.0)
- Relé RF (Canales 1 8 a partir de la versión 2.0, Canales 1-32 de la versión 5.7)
- RF-HE-ST (Canales 1 8 a partir de la versión 1.0, Canales 1-32 de la versión 8.0)
- RF-MSG dispositivo de control de motor (Canales 1 8 a partir de la versión 1.0) • RF-MSG-ST dispositivo de control de motor (Canales 1 - 8 a partir de la
- versión 1.0, Canales 1-32 de la versión 4.2) • RF-MSG(2)-DST dispositivo de control de motor (Canales 1-32 de la versión
- 1.0)
- Regulador RF-L (Canales 1-32 de la versión 1.0)
	- La humedad daña la electrónica del mando a distancia. Por
	- este motivo: • No hay que dejarlo bajo la lluvia
	- No hay que dejarlo en el exterior toda la noche
	- Hay que protegerlo de las heladas

## 1.0.1. Alcance del suministro

- Mando a distancia por radio con batería integrada
- Cable de conexión USB 0.5 m (USB-A macho a USB-B micro macho)

Si quiere volver al menú anterior, toque **Atrás** en el margen inferior. Deslice un dedo sobre la pantalla desde el borde inferior hacia arriba para cerrar el menú de ajustes.

## 1.1. Datos técnicos

El producto satisface las disposiciones de las directivas de la UE.

## 1.2. Indicaciones sobre las radioinstalaciones

En la planificación de instalaciones con aparatos que se comunican mediante radio, se debe procurar que haya suficiente cobertura. La cobertura de las interfe-

rencias está limitada por las disposiciones legales para radioinstalaciones y por las características de las obras. Evite fuentes de perturbación y obstáculos entre el emisor y el receptor, que llevan a fallas de la comunicación por radio. Estos son ejemplos:

> Si quiere volver al menú anterior, toque **Atrás** en el margen inferior. Deslice un dedo sobre la pantalla desde el borde inferior hacia arriba para cerrar el menú de

> (4) Al tocar en las flechas Arriba o Abajo en el campo superior llamado Página pasa de una página a otra de la lista.

- Paredes y techos (en especial hormigón y acristalamiento de protección solar).
- Superficies metálicas cerca de los aparatos radiofónicos (por ej. construcciones de aluminio de un jardín de invierno).
- Otros aparatos radiofónicos y radioinstalaciones locales potentes (p.ej. auriculares por radio) que emiten en la misma frecuencia. Por tal razón mantenga una distancia mínima de 30 cm entre los emisores.

## 2. Primer uso / Puesta en marcha

## 2.1. Cargar la batería, bloqueo de transporte

En primer lugar, recargue la batería integrada del mando con un cargador USB estándar (USB 2.0 con conectores macho Micro B). Al cargarse se restablece el bloqueo de transporte que llevaba de fábrica. El mando a distancia está listo para su utilización una vez que se conecta a la red eléctrica con del cargador.

Si fuera necesario, se puede volver a activar el bloqueo de transporte en el menú *Sistema* (véase el capítulo ["Sistema" en la página 2](#page-1-0)).

No se puede retirar ni cambiar la batería del aparato. Al deshacerse del dispositivo, tenga en cuenta las regulaciones locales sobre el tratamiento residual de dispositivos con batería integrada.

(6) Para desplazar el canal o grupo, hay que tocar las flechas **Arriba** y **Abajo** en el campo superior llamado Página mientras el canal o grupo deseado está seleccionado. Los canales ocultos y los que no se utilizan pueden servir como "espacios vacíos" para estructurar las páginas de operaciones.

## 2.2. Película protectora

Retire la película protectora de la pantalla.

## 2.3. Procedimiento de puesta en marcha

(4) Al tocar en las flechas Arriba o Abajo en el campo superior llamado Página pasa de una página a otra de la lista.

- 1. Se requiere: Establecer conexiones por radio en el menú *Programar / eliminar dispositivos*.
- Véase el capítulo ["Programar / eliminar dispositivos" en la página 2](#page-1-1) 2. Opcional: Ajustar los canales de forma individual, por ej. elegir tipo y nombre,
- así como modificar el orden y los grupos en el menú *Configuración canal de radio.*

Véase el capítulo *["Configuración canal de radio" en la página 1](#page-0-0)*

elsner **Indicadores de la pantalla durante la** primera puesta en marcha mpie la barra de neg superior hacia aba<mark>j</mark> para acceder al meni

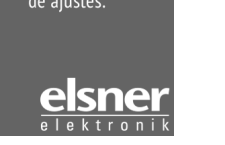

## 3. Configuración del mando a distancia

## <span id="page-0-6"></span>3.1. Visualización

*Ajuste individual del brillo de la pantalla, del volumen del sonido de los botones y del apagado automático de la visualización (entre 2 y 30 segundos). Menú: Visualización.*

La dirección de rotación del motor se puede cambiar en el software del Mando a distancia Remo pro, sin tener que cambiar nada en la instalación eléctrica. Como resultado, se puede corregir la dirección de funcionamiento (arriba / abajo). Para canales con luz o un calentador de encendido / apagado se invierte. Para los fanáticos, se invierte +/-.

(1) Deslice un dedo sobre la pantalla desde el borde superior hacia abajo para abrir el menú de ajustes.

(2) Toque Visualización.

(3) Modifique los ajustes desplazando los controladores.

## <span id="page-0-0"></span>3.2. Configuración canal de radio

*Ajuste individual de nombre de canal, tipo de canal, orden de los canales, grupos y dirección de rotación del motor Menú: Configuración canal de radio.*

(1) Deslice un dedo sobre la pantalla desde el borde superior hacia abajo para abrir el menú de ajustes.

## (2) Toque Configuración canal de radio.

(3) Toque el ajuste que quiera modificar. Haga los ajustes tal como se describe en los

capítulos

*[3.2.1. Cambiar el nombre de canal](#page-0-1)*, *[3.2.2. Cambiar el tipo de canal, mostrar y ocultar canales](#page-0-2)*, *[3.2.3. Cambiar el orden de los canales](#page-0-3)* y *[3.2.4. Formar grupos](#page-0-4)*

*[3.2.5. Cambiar la dirección de rotación del motor](#page-0-5)*

Los canales y grupos visibles se muestran en letras blancas. Los canales y grupos ocultos, así como los grupos sin definir, se muestran en letras grises.

ajustes.

## <span id="page-0-1"></span>3.2.1. Cambiar el nombre de canal

*Cambio de las denominaciones de todos los canales y grupos. Menú: Configuración canal de radio > Cambiar el nombre de canal.*

Al pulsar largo tiempo (más de un segundo) en el área derecha o izquierda de un botón de canal, se envía una orden de desplazamiento o de conmutación y podrá reconocer el dispositivo asignado.

(5) Toque el canal o el grupo que quiera modificar.

(6) Cambie el nombre con el teclado.

Toque Abortar para salir de la vista de edición sin guardar los cambios. Toque OK para guardar los cambios y volver a la vista de conjunto de los nombres de

canales.

## <span id="page-0-2"></span>3.2.2. Cambiar el tipo de canal, mostrar y ocultar canales

*Cambio de los iconos de todos los canales y grupos, mostrar y ocultar canales y*

*grupos.*

*Menú: Configuración canal de radio > Cambiar el tipo de canal.*

La función del canal se reconoce de manera automática, solo se ajusta el icono.

(4) Al tocar en las flechas Arriba o Abajo en el campo Página, se pasa de una página a otra del listado.

Al pulsar largo tiempo (más de un segundo) en el área derecha o izquierda de un botón de canal, se envía una orden de desplazamiento o de conmutación y podrá reconocer el dispositivo asignado.

(5) Toque el canal o el grupo que quiera modificar.

(6) Elija el icono que desee u oculte el canal. El campo elegido se oscurece.

Los canales ocultos se representan como superficies sin texto ni función en las páginas de operaciones.

## <span id="page-0-3"></span>3.2.3. Cambiar el orden de los canales

*Cambio del orden de los canales y grupos. Menú: Configuración canal de radio > Cambiar el orden de los canales.*

(4) Al tocar en las flechas Arriba o Abajo en el campo superior llamado Página pasa de una página a otra de la lista.

Al pulsar largo tiempo (más de un segundo) en el área derecha o izquierda de un botón de canal, se envía una orden de desplazamiento o de conmutación y podrá reconocer el dispositivo asignado.

(5) Toque el canal o el grupo que quiera desplazar.

Toque otra vez el canal o grupo para confirmar la posición.

## <span id="page-0-4"></span>3.2.4. Formar grupos

*Formación de grupos de operaciones. Menú: Configuración canal de radio > Formar grupos.*

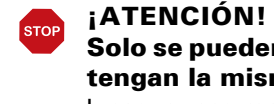

Solo se pueden agrupar los accionamientos y dispositivos que tengan la misma función. Por ejemplo, varias persianas O varias luces, nunca mezclados.

Al pulsar largo tiempo (más de un segundo) en el área derecha o izquierda de un botón de canal, se envía una orden de desplazamiento o de conmutación y podrá reconocer el dispositivo asignado.

(5) Toque un grupo. Los grupos que aún no se han utilizado tienen el nombre escrito en gris.

(6) Toque los canales que deben agruparse en este grupo para seleccionarlos. Los campos elegidos se oscurecen. Si quiere deshacer la selección, toque otra vez encima de un canal seleccionado.

## <span id="page-0-5"></span>3.2.5. Cambiar la dirección de rotación del motor

*Cambiar la dirección de rotación del motor de los canales individuales. Menú: Configuración canal de radio > direcci´on de rotación.*

(4) Al tocar la flecha hacia arriba o hacia abajo en la página, se alternará entre las páginas de la lista.

Si mantiene presionado un botón de canal en el área izquierda o derecha (más de 1 segundo) envía un comando de activación / conmutación y reconoce el suscriptor de radio asignado..

(5) Toca el canal que quieras ajustar.

(6) Al tocar el botón, configura la marca de verificación en "dirección inversa" o la selecciona de nuevo.

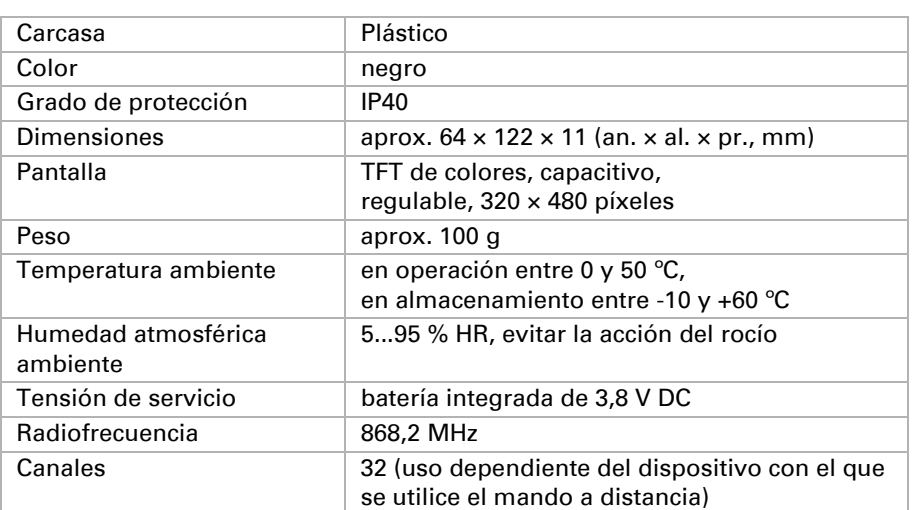

Mando a distancia Remo pro

Número de artículo 60522

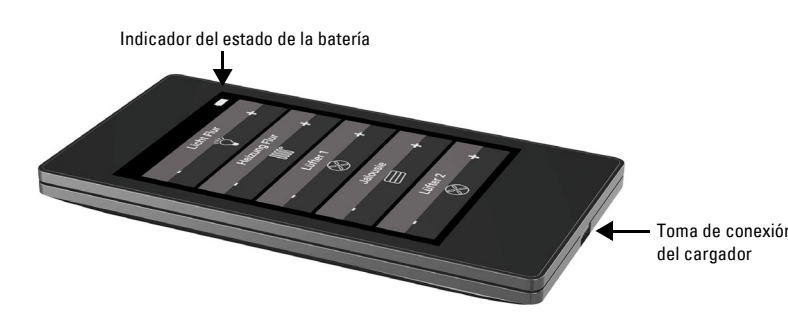

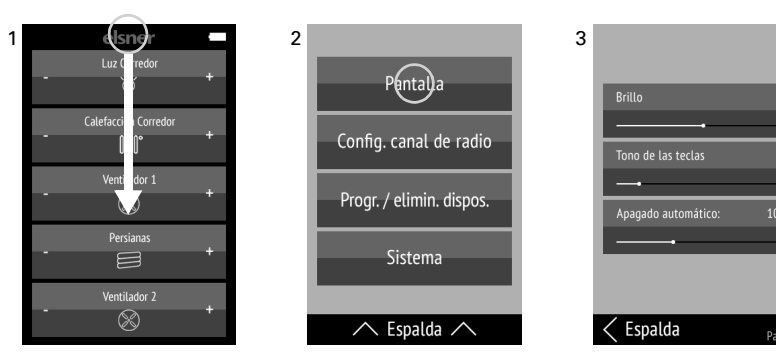

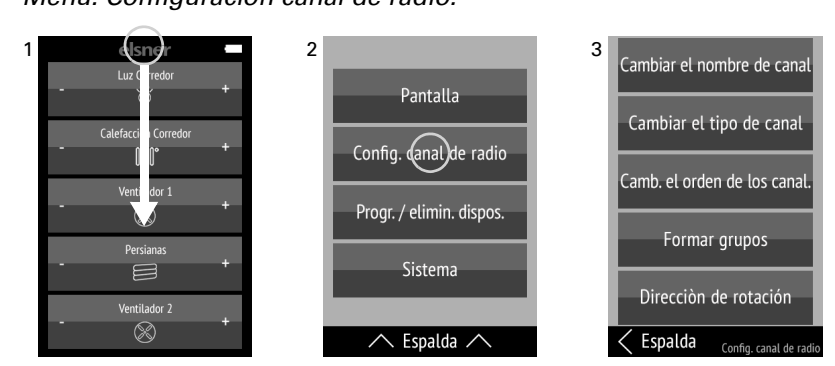

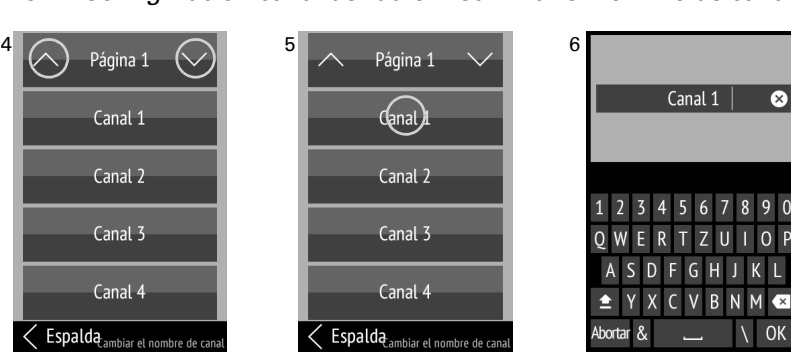

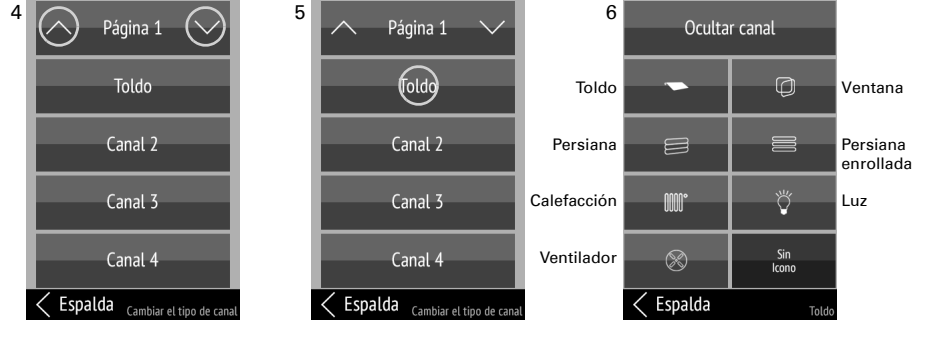

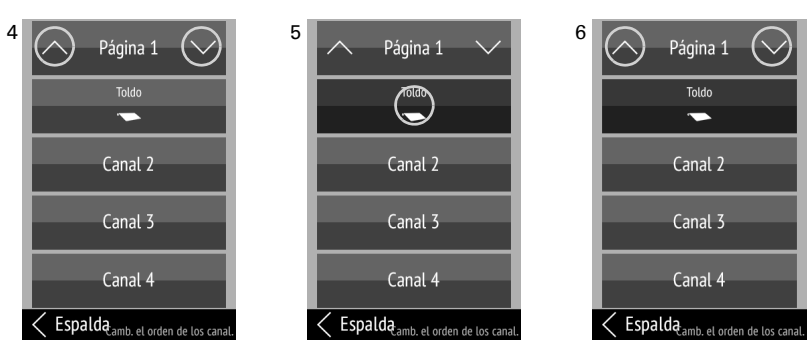

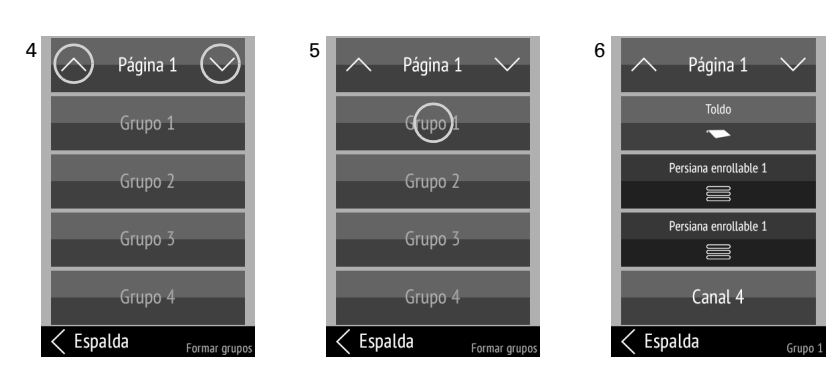

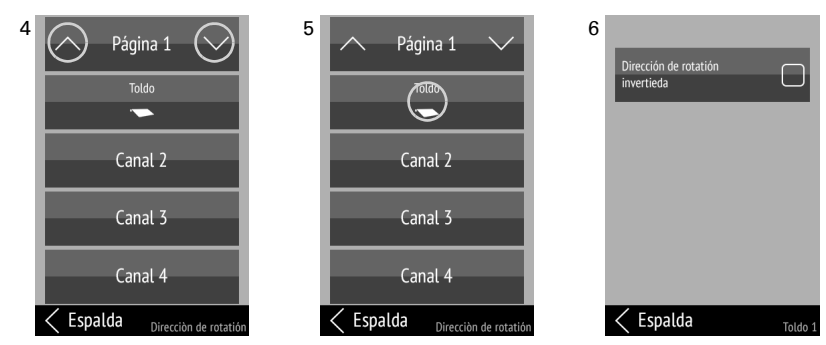

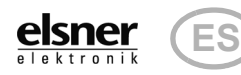

## Mando a distancia Remo pro 2

## <span id="page-1-1"></span>3.3. Programar / eliminar dispositivos

*Programación y eliminación de actores radiofónicos o de canales de radio de un sistema de control y clonación de los ajustes.*

Si quiere volver al menú anterior, toque **Atrás** en el margen inferior hasta llegar a la página de inicio. Deslice un dedo sobre la pantalla desde el borde inferior hacia arriba para cerrar el menú de ajustes.

(1) Deslice un dedo sobre la pantalla desde el borde superior hacia abajo para abrir el menú de ajustes.

### (2) Toque Programar / eliminar dispositivos.

(3) Toque la operación que quiera ejecutar. Proceda tal como se describe en los capítulos

- *[3.3.1. Programar dispositivos](#page-1-2)*,
- *[3.3.2. Eliminar dispositivos](#page-1-3)* y
- *[3.3.3. Clon Remo pro](#page-1-4)*

### <span id="page-1-2"></span>3.3.1. Programar dispositivos

*Establecer conexiones por radio.*

*Menú: Programar / eliminar dispositivos > Programar dispositivos.*

Control WS1, WS1000, Touch One:

*Programación del mando a distancia en los controles WS1 Color, WS1 Style, WS1000 Color, WS1000 Style, KNX WS1000 Style, KNX Touch One y KNX Touch One Style.*

(5) Ponga el control en modo de sintonización: Menú Menú *Sistema > Instalación > Conexión por radio > Programar*. Tenga en cuenta las instrucciones del manual del control.

### Control Solexa II:

*Programación del mando a distancia en el control Solexa II.*

(5) Ponga el control en modo de sintonización: Menú

*Configuración básica > LER*.

Tenga en cuenta las instrucciones del manual del control.

## Control Solexa, Arexa:

Brev. interrumpir la tensión de alimentación de los módulo

lúmero de dispositivos prog

*Establecimiento de la conexión por radio con los controles Solexa y Arexa.*

 $(4)+(5)$  Elija **Enviar ajustes** para transmitir todos los ajustes junto con todas las conexiones por radio de este dispositivo a otro. (6) En el dispositivo 2, seleccione Recibir ajustes. Toque Iniciar transmisión.

### Otro:

 $\epsilon$  Espalda

*Establecimiento de la conexión por radio con los ventiladores WL400, WL800, WL-Z y con los módulos de radio RF-MSG, RF-Relais, RF-HE y RF-L (regulador).*

## <span id="page-1-3"></span>3.3.2. Eliminar dispositivos

*Eliminar conexiones por radio.*

*Menú: Programar / eliminar dispositivos > Eliminar dispositivos.* 

Los canales libres, también los eliminados, se muestran en letras grises.

Toque Configuración del idioma y seleccione el idioma que quiera (alemán, inglés, francés, italiano o español).

Después de eliminar canales, ajuste el orden (véase ["Cambiar el orden de los ca](#page-0-3)[nales" en la página 1\)](#page-0-3). De lo contrario, los canales eliminados se mostrarán como espacios vacíos en las páginas de operaciones.

> Toque Configuración del idioma y seleccione el idioma que quiera (alemán, inglés, francés, italiano o español).

## Control WS1, WS1000, Touch One:

Elimine el mando a distancia en el menú de control: Menú *Sistema > Instalación > Conexión por radio > Eliminar*.

> Presione el botón Restablecer a ajustes por defecto durante al menos 5 segundos para borrar los ajustes guardados del mando a distancia.

Tenga en cuenta también las instrucciones del manual del control. No hay que cambiar nada en el Remo pro.

### Control Solexa II:

Elimine el mando a distancia en el menú de control:

## *Ajustes básicos> StAt*.

Tenga en cuenta las instrucciones del manual del control. No hay que cambiar nada en el Remo pro.

#### Control Solexa, Arexa U otros:

(5) Al tocar en las flechas Arriba o Abajo en el campo superior llamado Página pasa de una página a otra de la lista.

(6) Toque el canal que quiera eliminar.

Si hay más de cinco dispositivos o accionamientos programados, se mostrarán en varias páginas. Para pasar de página, toque las flechas **Arriba / Abajo**.

(7) Interrumpa brevemente la tensión de alimentación de la estación meteorológica Solexa / Arexa o de los módulos (apagar o encender fusible). Se elimina el correspondiente canal del mando a distancia. En pantalla aparece el texto de confirmación "Dispositivo eliminado".

## <span id="page-1-4"></span>3.3.3. Clon Remo pro

*Transmisión de los ajustes del Mando a distancia Remo pro a otros Remo pro. Menú: Programar / eliminar dispositivos > Clon Remo pro.*

Durante la transmisión aparece el mensaje "Datos se transfieren" en la pantalla del dispositivo 1 y "Datos recibidos" en la pantalla del dispositivo 2. En ambos dispositivos se puede leer "Clonación completada" si la transmisión se ha efectuado correctamente.

## <span id="page-1-0"></span>3.4. Sistema

*Información sobre la versión de software y el número de serie, restablecimiento del mando a distancia a los ajustes por defecto, activación del bloqueo de transporte y configuración del idioma.*

*Menú: Sistema.*

(1) Deslice un dedo sobre la pantalla desde el borde superior hacia abajo para abrir el menú de ajustes.

**Problema:** Pantalla encendida, el dispositivo o accionamiento no reacciona al pulsar los botones:

(3) Puede consultar la versión de software y el número de serie y llevar a cabo las

siguientes acciones:

#### *Configuración del idioma:*

### *Configuración del idioma:*

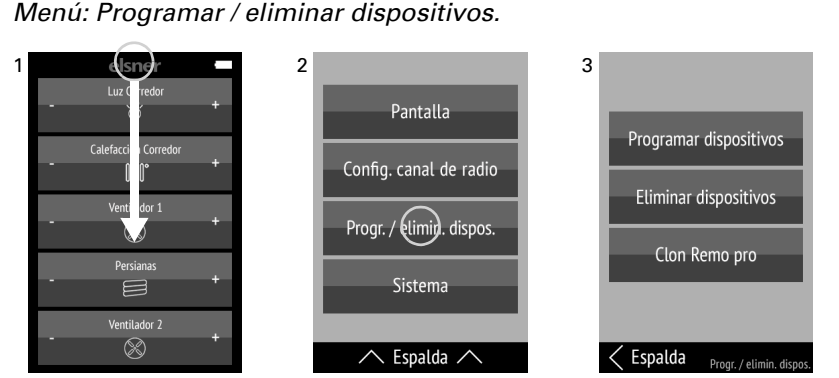

## *Ajustes por defecto:*

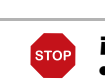

Presione el botón **Activar bloqueo de transporte** durante al menos 5 segundos para preparar el mando a distancia para su transporte. El bloqueo de transporte impide que el dispositivo se active con el movimiento. Para desbloquearlo, conecte el mando a distancia a la red eléctrica con el cargador. Si quiere volver al menú anterior, toque Atrás en el margen inferior. Deslice un

¡ATENCIÓN! • El restablecimiento a los ajustes por defecto borra todos los ajustes individuales.

- Antes de llevar a cabo el restablecimiento se deben
- eliminar manualmente todas las conexiones por radio.
- En caso contrario, al programar de nuevo podrían asignarse los canales por duplicado.

#### *Bloqueo de transporte:*

5 Brev. interrumpir la tensión<br>de alimentación de los módulo Número de dispositivos pro<mark>g</mark><br>0 Espalda

dedo sobre la pantalla desde el borde inferior hacia arriba para cerrar el menú de

ajustes.

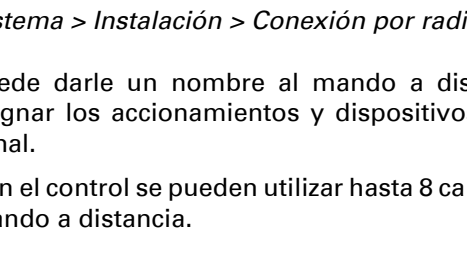

## 4. Manejo del mando a distancia

### 4.1. Apagado automático

La pantalla del mando a distancia se enciende cuando se mueve el dispositivo (por ej., cuando se toma el mando con la mano) y se apaga al cabo de unos segundos para ahorrar energía. El intervalo de tiempo hasta que se apaga se puede ajustar en el menú *Visualización* (véase capítulo ["Visualización" en la página 1\)](#page-0-6).

## 4.2. Visualización

La pantalla muestra todos los dispositivos y accionamientos programados y los grupos de cada uno de ellos. En el menú *Configuración canal de radio > Orden de los canales* se puede ajustar el orden (véase capítulo ["Cambiar el orden de los ca](#page-0-3)[nales" en la página 1\)](#page-0-3).

Si no se selecciona ningún símbolo, el tamaño de letra de los botones se muestra más grande.

## 4.3. Manejar accionamientos y dispositivos

Toque + en la parte derecha del botón del dispositivo o accionamiento, o - en la parte izquierda.

En algunas funciones los botones están dotados con un automatismo de tiempo. Se diferencia entre tocar brevemente (menos de un segundo, sonido breve) y tocar prolongadamente (más de un segundo, hasta el sonido alto de confirmación).

### 4.3.1. Poner en marcha accionamientos (arriba / abajo)

Los botones están dotados con un automatismo de tiempo.

Tocar brevemente pone en marcha un comando operativo de paso breve, por ej. hasta la posición exacta de un sombreado.

Tocar prolongadamente pone en marcha un desplazamiento hasta la posición final automático. Si se toca brevemente la dirección contraria, se detiene el desplazamiento.

#### 4.3.2. Encender y apagar dispositivos

Tocar + enciende.

#### Tocar - apaga.

### 4.3.3. Regular

Los botones están dotados con un automatismo de tiempo.

Tocar brevemente + enciende con el último valor de regulación, tocar apaga.

Tocar prolongadamente + aumenta la luminosidad, tocar - oscurece. Al soltar el botón se detiene el cambio de luminosidad.

### 4.3.4. Controlar los ventiladores WL400 / WL800

Los botones están dotados con un automatismo de tiempo.

Tocar brevemente cambia la velocidad en pasos del 10 % (en total 10 niveles de ventilación).

Tocar prolongadamente cambia la velocidad de modo continuo. Al soltar el botón se detiene el cambio de velocidad.

Nota: En casos excepcionales, la interferencia de radio puede ocasionar que la velocidad continúe cambiando después de soltar el botón. Luego, presione brevemente sobre la dirección contraria.

#### *Modos de ventilación:*

Cada vez que se alcanza el estado OFF, el cambio de velocidad se detiene automáticamente, para evitar el intercambio directo entre el modo de ventilación y recirculación.

## 5. Cuidado y mantenimiento

Limpie el mando a distancia con un paño para limpiar la pantalla. No utilice limpiadores.

## 5.1. Solución de problemas

Problema: Pantalla apagada, el mando a distancia no reacciona:

## 6. Eliminación

Tras el uso, el aparato deberá eliminarse conforme a las disposiciones vigentes. ¡No lo deposite en la basura doméstica!

(4) Toque el tipo de dispositivo que quiera progra-

mar.

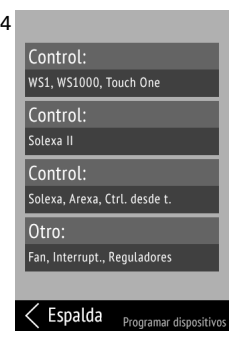

### (6) Toque Encontrar dispositivo.

(7) En cuanto se establece la conexión por radio, aparece el mensaje "¡Dispositivo encontrado!" en la pantalla del mando a distancia.

En el menú del control *Sistema > Instalación > Conexión por radio > Estado*

Puede darle un nombre al mando a distancia y asignar los accionamientos y dispositivos a cada canal.

Con el control se pueden utilizar hasta 8 canales del mando a distancia.

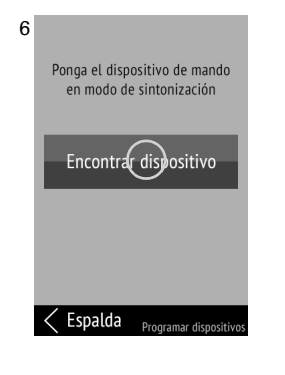

## (6) Toque Encontrar dispositivo.

(7) En cuanto se establece la conexión por radio, aparece el mensaje "¡Dispositivo encontrado!" en la pantalla del mando a distancia. La asignación de una salida a un canal del mando a distancia se efectúa en el control mediante los

ajustes iniciales de la salida correspondiente. *Ajustes iniciales > SAL > SP X > ENTR*

Con el control se pueden utilizar hasta 8 canales del mando a distancia.

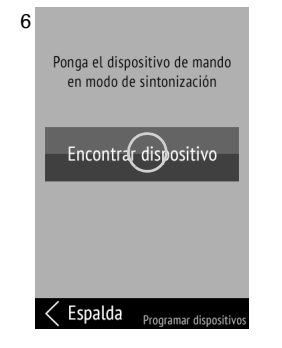

(5) Interrumpa brevemente la tensión de alimentación de la estación meteorológica Solexa o Arexa (apagar o encender fusible). Esto permite que el mando a distancia se programe de forma automática.

(6) Los dispositivos y accionamientos del control se programan en los canales libres del mando a distancia. Se muestra en pantalla el número de dispo-

# sitivos programados.

5

(5) Interrumpa brevemente la tensión de alimentación de los módulos (apagar o encender fusible). Una vez conectado el suministro, los módulos envían cada 10 segundos una notificación de "programación" durante 5 minutos. Esto permite que el mando a distancia se programe de forma automática.

(6) Los dispositivos y accionamientos detectados se programan en los canales libres del mando a distancia. Se muestra en pantalla el número de dis-

4 (4) Toque el tipo de dispositivo que quiera eliminar.

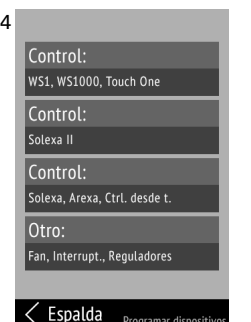

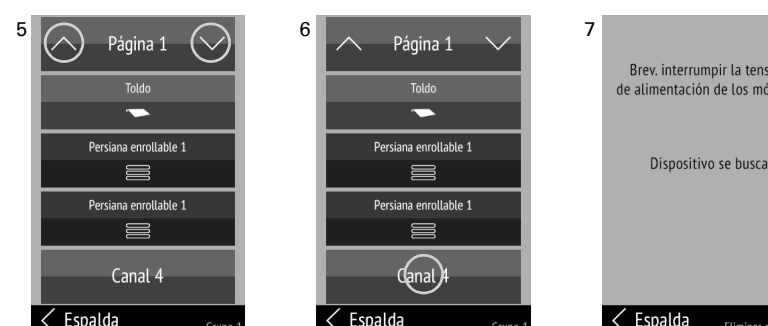

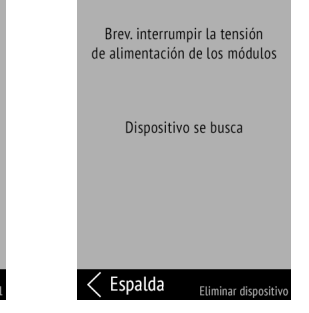

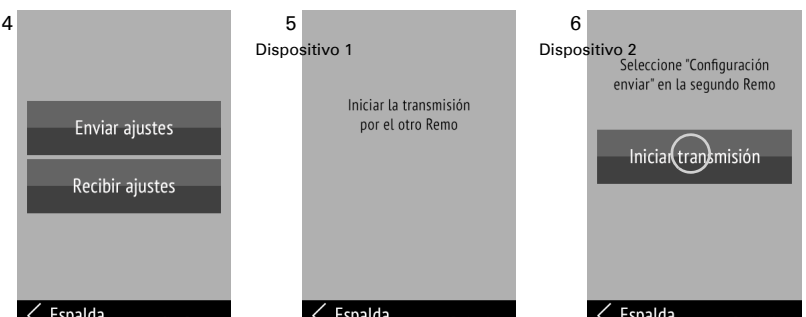

## $\langle$  Espalda

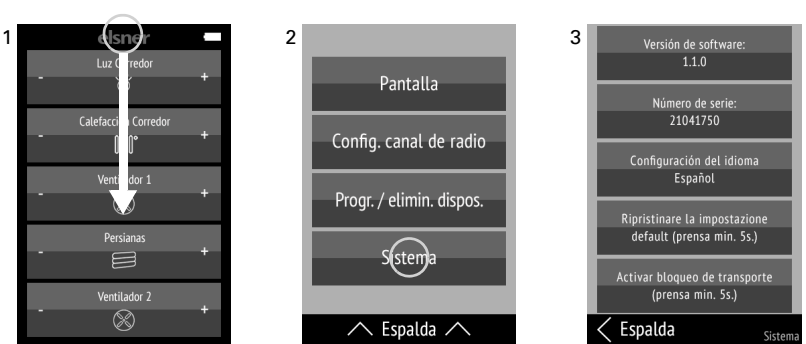

(2) Toque Sistema.

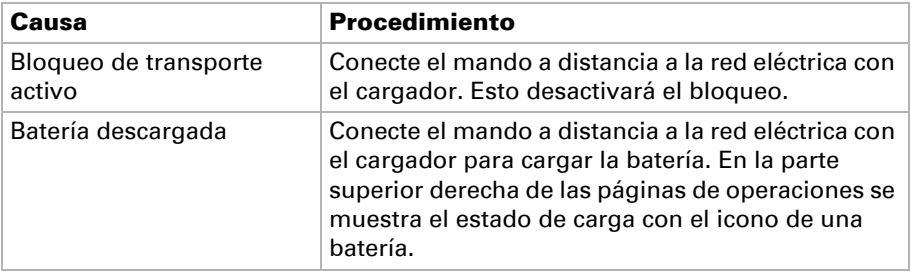

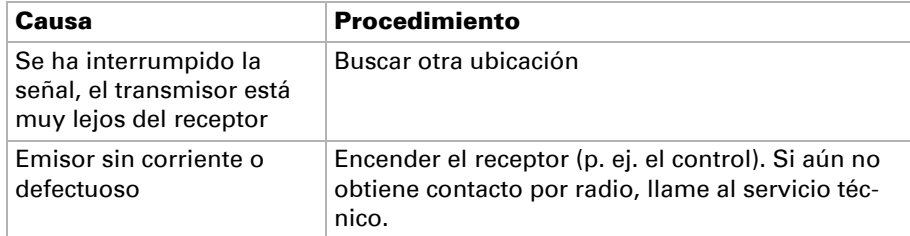

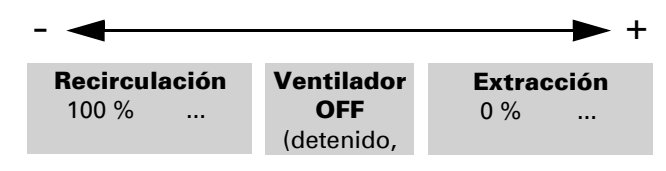